# <u>StampaeStampe.it</u>

CENTRO DIGITALE

### **10 CONSIGLI DA RICORDARE**

1) ISTRUZIONI FILE: Impostare i file con i giusti parametri è un operazione semplice, ma fondamentale per non avere brutte sorprese. Segui le nostre istruzioni per essere certo di aver impostato tutto correttamente, ti consigliamo di acquistare l'opzione Verifica File affinchè un nostro grafico analizzi il tuo file segnalandoti eventuali anomalie;

2) RISOLUZIONE FILE: I file inviati dovranno avere una risoluzione superiore a 72 dpi, quella ottimale è di 150 dpi nativi;

3) CMYK o RGB? La modalità colore da utilizzare è CMYK, i file inviati in RGB o PANTONE verranno convertiti in CMYK automaticamente. Tale conversione automatica potrebbe variare leggermente il tono cromatico sulla resa finale. Il profilo colore consigliato è il FOGRA 39;

4) ABBONDANZE: Sono indispensabili per gestire al meglio il taglio, controlla i giusti parametri che potrebbero differire da prodotto a prodotto e ricordati di rimuovere eventuali crocini di taglio e linee di riferimento;

5) FONT: Inviare i file con i Font sempre convertiti in curve;

6) FILE IN SCALA: accettiamo file realizzati in scala, ma ricorda sempre che la risoluzione è inversamente proporzionale alle dimensioni, quindi un file 600x300 può essere impostoto in formato 60x30 cm, ma la risoluzione deve superare i 720 dpi;

7) CARICAMENTO FILE: Dopo aver concluso un acquisto potrai decidere se caricare i file subito, caricarli più tardi o chiedere il nostro intervento per l'impaginazione grafica, l'eventuale lavoro grafico verrà preventivato separatamente;

8) DIMENSIONI FILE: La dimensione massima di ogni singolo file caricabile sul nostro sito è di 200 MB;

9) RESA CROMATICA: Il punto di bianco e la modalità di assorbimento dell'inchiostro non sono uguali per tutti i supporti, quindi lo stesso file stampato su supporti diversi (carta, banner, rete mesh, forex ecc.) potrebbe non avere la stessa resa;

10) MONITOR: La corrispondenza del colore stampato con quello visibile a monitor è possibile solo con schermi professionali perfettamente tarati, per tutti gli altri casi i colori potrebbero non coincidere perfettamente.

# **RISOLUZIONE E FORMATO FILE**

La risoluzione delle immagini a cui si farà riferimento nei seguenti parametri è la risoluzione **nativa**, scaricare da internet un immagine 10x10 cm a 72 dpi ed interpolarla con un software di grafica a 100x100 cm e 150dpi, non renderà l'immagine ottimizzata per la stampa, ma eviterà solamente l'effetto pixelato creando un effetto sfumatura tra un pixel e l'altro.

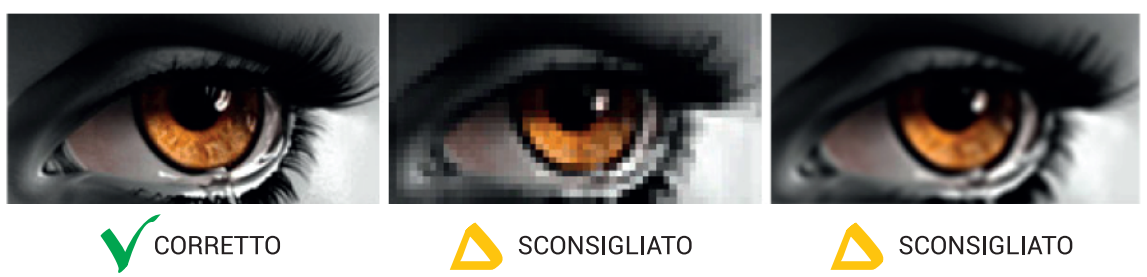

Bassa risoluzione senza interpolazione

Bassa risoluzione con interpolazione

### **FORMATI FILE COMPATIBILI CON I NOSTRI SISTEMI DI STAMPA:**

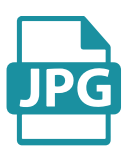

- · Parametri ottimali: Scala 1:1 con con almeno 150 dpi nativi;
- · Salvataggio in jpg qualità 10 con linea di base standard;
- · Metodo di colore CMYK:

Buona risoluzione nativa

· Profilo colore consigliato Fogra 39.

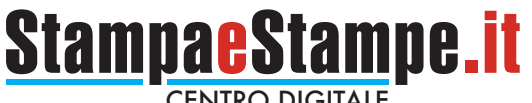

- · Parametri ottimali: Scala 1:1 con con almeno 150 dpi nativi
	- · Tutti i livelli uniti:
	- · Salvataggio senza alcun livello di compressione;
	- · Metodo di colore CMYK:
	- · Profilo colore consigliato Fogra 39.

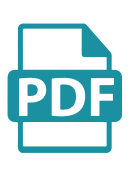

- Font convertiti in curve
- · Immagini incorporate nel file salvate in precedenza in CMYK, scala 1:1 e 150 dpi nativi;
- · Disattivare sempre eventuali opzioni di sovrastampa, tale opzione potrebbe creare risultati di stampa inaspettati;
- L'opzione sovrastampa va usata solo nel caso si acquisti un prodotto sagomato o con la presenza di inchiostro bianco:
- · File per prodotti sagomati o con la stampa dell'inchiostro bianco dovranno essere inviati in formato PDF per permettere ai nostri sistemi di riconoscere i colori spot "white" e "CutContour", le istruzioni su come gestire i colori spot "white" e "CutContour" sono contenute nelle apposite sezioni "Prodotti con inchiostro bianco" e "Prodotti Sagomati".
- · File per prodotti bifacciali dovranno essere inviati in formato PDF composti da 2 pagine per permettere ai nostri sistemi di riconoscere il file fronte dal file retro.

# **MARGINI DI SICUREZZA E ABBONDANZE**

# SUPPORTI RIGIDI MONOFACCIALI -

- · 1 mm di abbondanza perimetrale per il taglio, sia in caso di soggetti sagomati che per soggetti squadrati;
- · Possibilmente mantenere testi ed elementi grafici fondamentali ad almeno 1 cm dal margine di taglio;
- · E' sconsigliato utilizzare cornici perimetrali troppo sottili, il margine d'errore della macchina da taglio potrebbe generare un piccolo decentramento della cornice;
- · Per eventuali dubbi è consigliabile acquistare l'opzione "VERIFICA FILE".

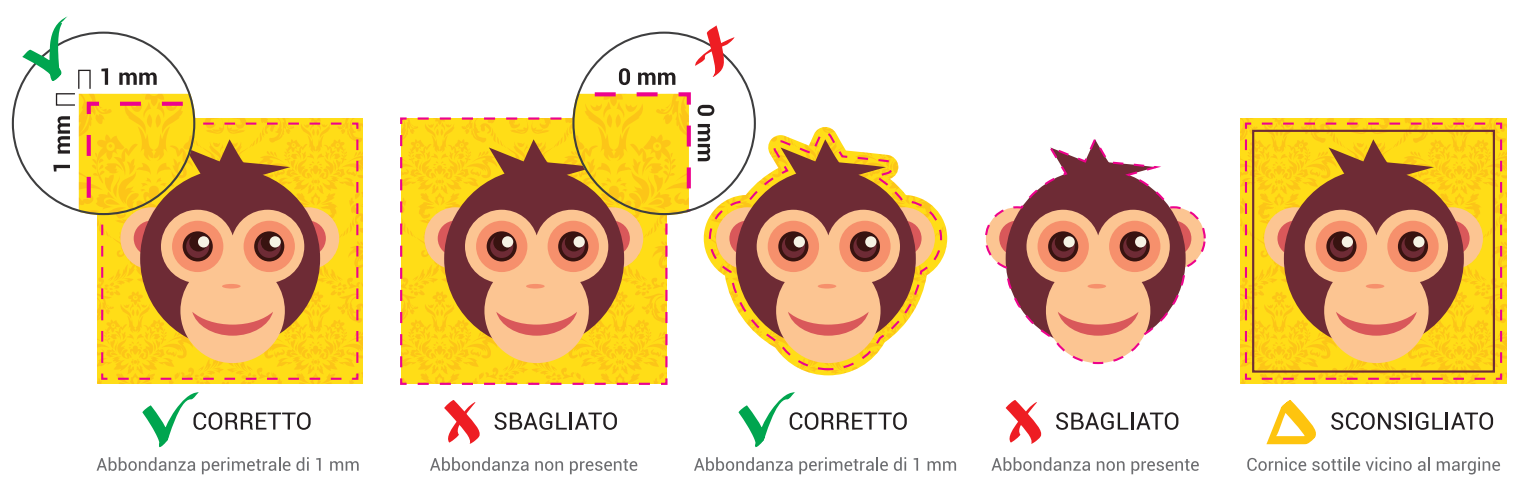

# **SUPPORTI RIGIDI BIFACCIALI**

- · E' necessario fornire 2 file separati, uno dedicato alla grafica fronte e l'altro per la grafica retro;
- 5 mm di abbondanza perimetrale per il taglio sial sul fronte che sul retro, sia in caso di soggetti sagomati che per soggetti squadrati;
- · Mantenere testi ed elementi grafici fondamentali ad almeno 1 cm dal margine di taglio;
- · E' sconsigliato utilizzare cornici perimetrali troppo sottili, il margine d'errore della macchina da taglio potrebbe

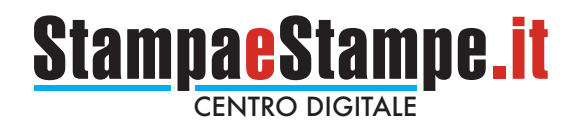

generare un piccolo decentramento della cornice;

· Per eventuali dubbi è consigliabile acquistare l'opzione "VERIFICA FILE".

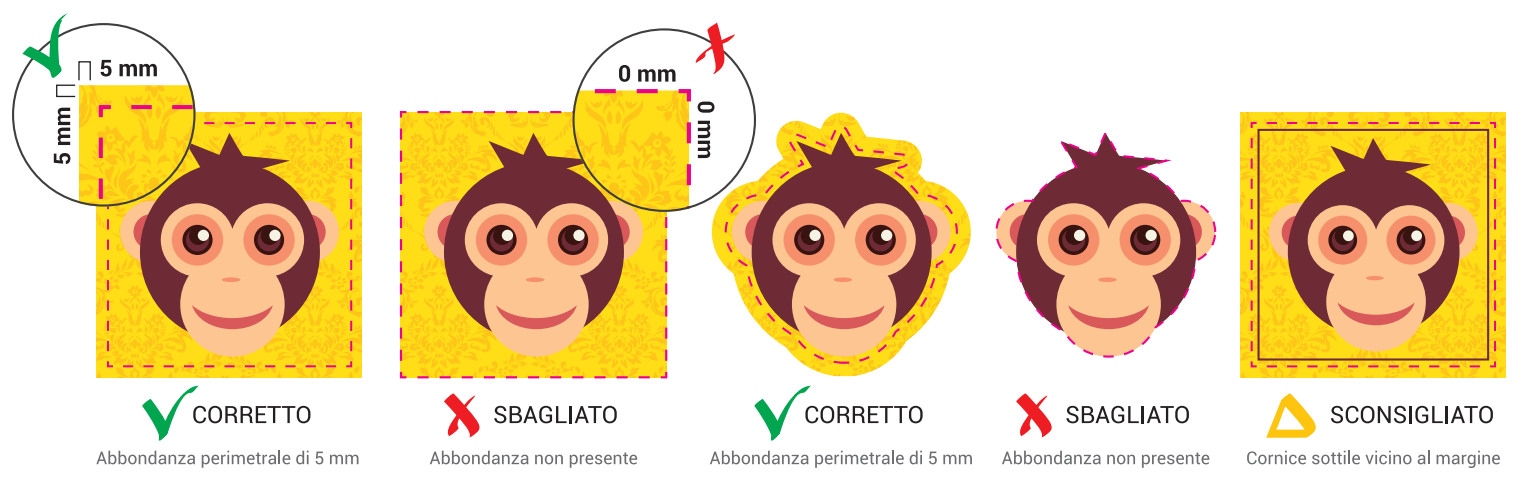

# **PRODOTTI SAGOMATI**

Per i prodotti sagomati è necessario fornire il file in formato PDF impostato su 2 livelli:

- · Quello inferiore dedicato alla parte grafica da stampare;
- · Quello superiore dedicato al tracciato di taglio.

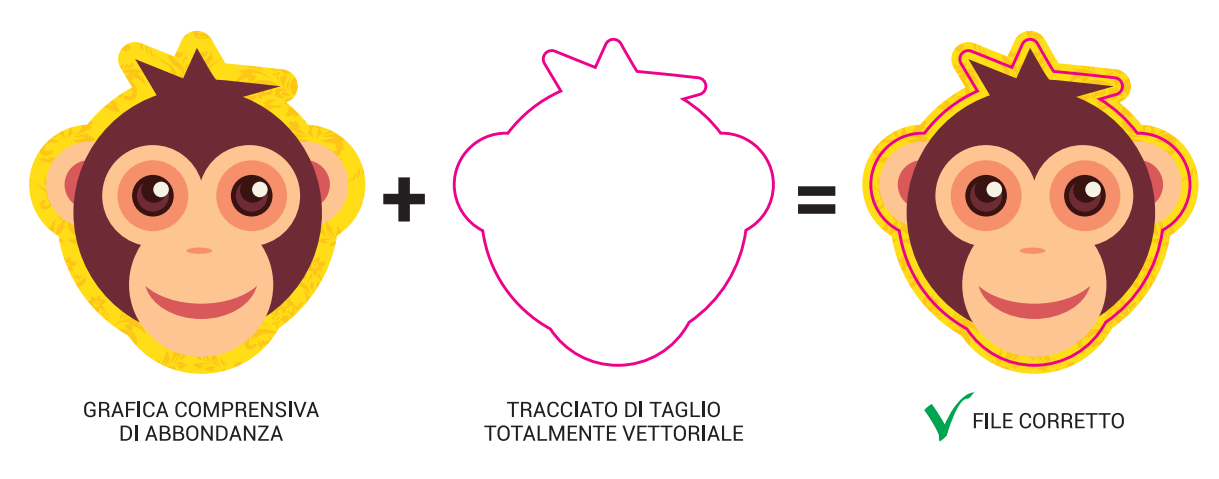

Il tracciato di taglio dovrà essere totalmente vettoriale, color MAGENTA 100%, impostato su tinta piatta (spot color) nominata necessariamente "CutContour" e con l'attributo sovrastampa traccia attivato, di seguito i passaggi fondamentali per creare un tracciato di taglio corretto utilizzando Adobe Illustrator:

**DISEGNA IL TRACCIATO VETTORIALE...** 

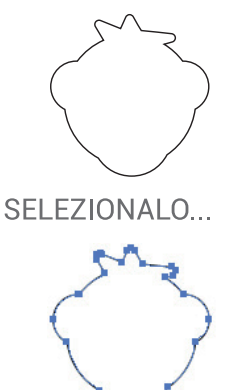

**DAL MENU' FINESTRA CLICCA SULLA VOCE** "CAMPIONI" PER VISUALIZZARE **LA SEGUENTE FINESTRA...** 

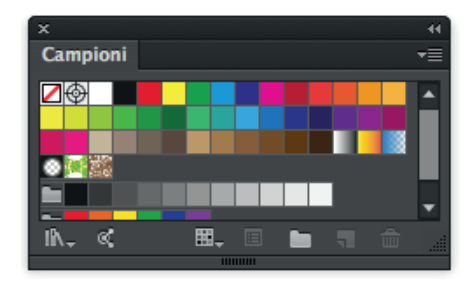

CLICCARE SULL'ICONA ▼■ IN **ALTO A DESTRA E SCEGLIERE LA VOCE "NUOVO CAMPIONE"** 

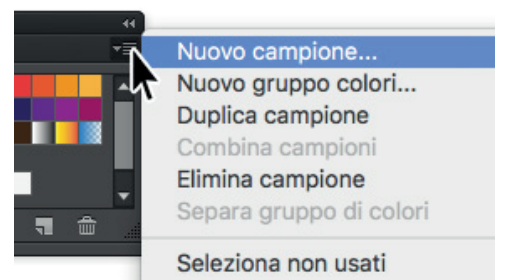

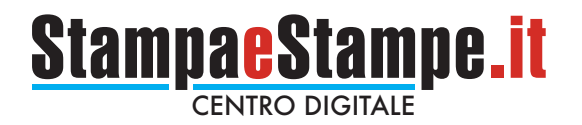

**LA FINESTRA "NUOVO CAMPIONE" VA COMPILATA ESATTAMENTE COME** SEGUE:

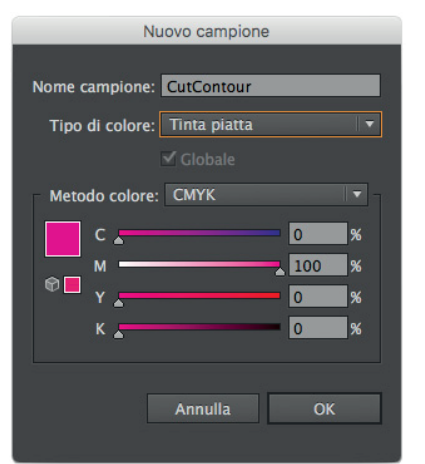

SE TUTTO SARA' STATO FATTO **CORRETTAMENTE, NELLA** FINESTRA "CAMPIONI" APPARIRA' UN NUOVO COLORE "SPOT"

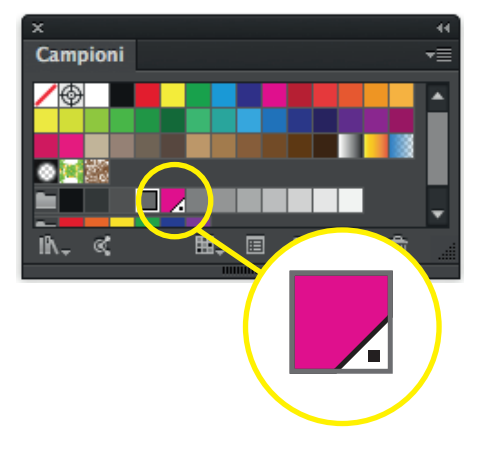

G

ASSEGNARE IL COLORE APPENA CREATO AL TRACCIATO **VETTORIALE CREATO IN PRECEDENZA** 

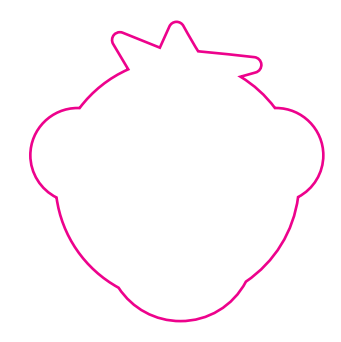

SE LA PROCEDURA SARA' STATA FATTA CORRETTAMENTE **LA FINESTRA "COLORE" APPARIRA' COME SEGUE:** 

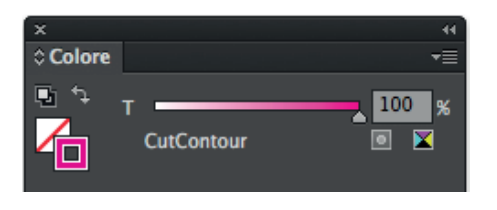

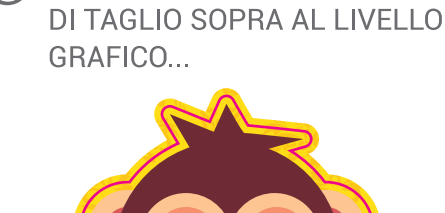

POSIZIONARE IL TRACCIATO

DAL MENU' FINESTRA CLICCA LA VOCE "ATTRIBUTI" E DOPO **AVER SELEZIONATO IL TRACCIATO SPUNTA LA** CASELLA "SOVRAS. TRACCIA".

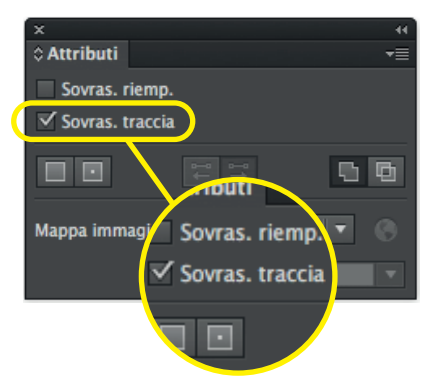

SALVA L'IMPAGINATO IN FORMATO PDF. (O

In caso di sagomatura il tracciato di taglio dovrà essere unico, chiuso e non troppo complesso:

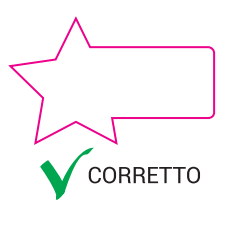

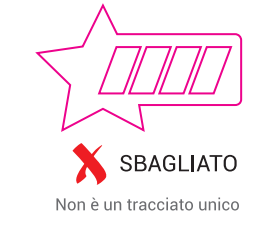

43

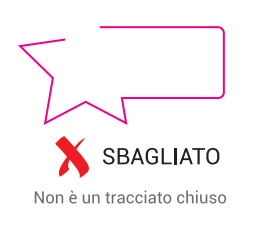

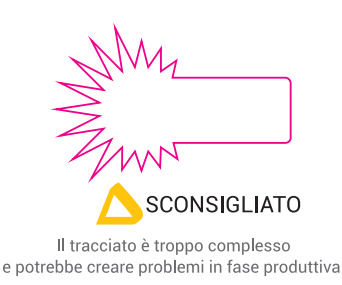

In caso di sagomatura doppia i tracciati dovranno essere due, chiusi, non sovrapposti e non troppo complessi:

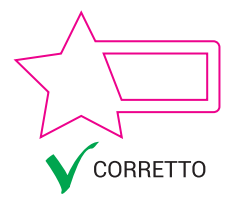

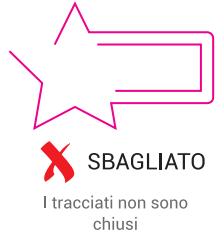

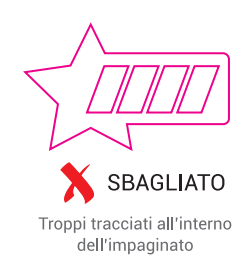

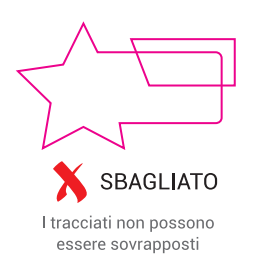

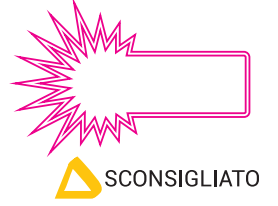

I tracciati sono troppo vicini e complessi potrebbero creare problemi in fase produttiva

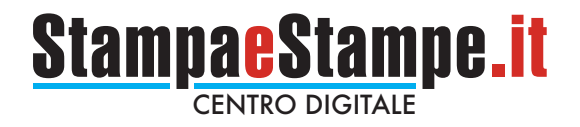

· Per formati particolarmente piccoli o forme particolarmente complesse, ci riserviamo il diritto di valutare la fattibilita' del lavoro:

· Per eventuali dubbi è consigliabile acquistare l'opzione "VERIFICA FILE".

# **PRODOTTI CON INCHIOSTRO BIANCO**

Per la realizzazione di supporti con le opzioni "SOLO BIANCO" o "BIANCO SELETTIVO" è necessario fornire un file in formato PDF impostato su almeno 2 livelli:

- · Quello superiore dedicato all'inchiostro bianco.
- · Quello inferiore dedicato alla parte grafica da stampare.

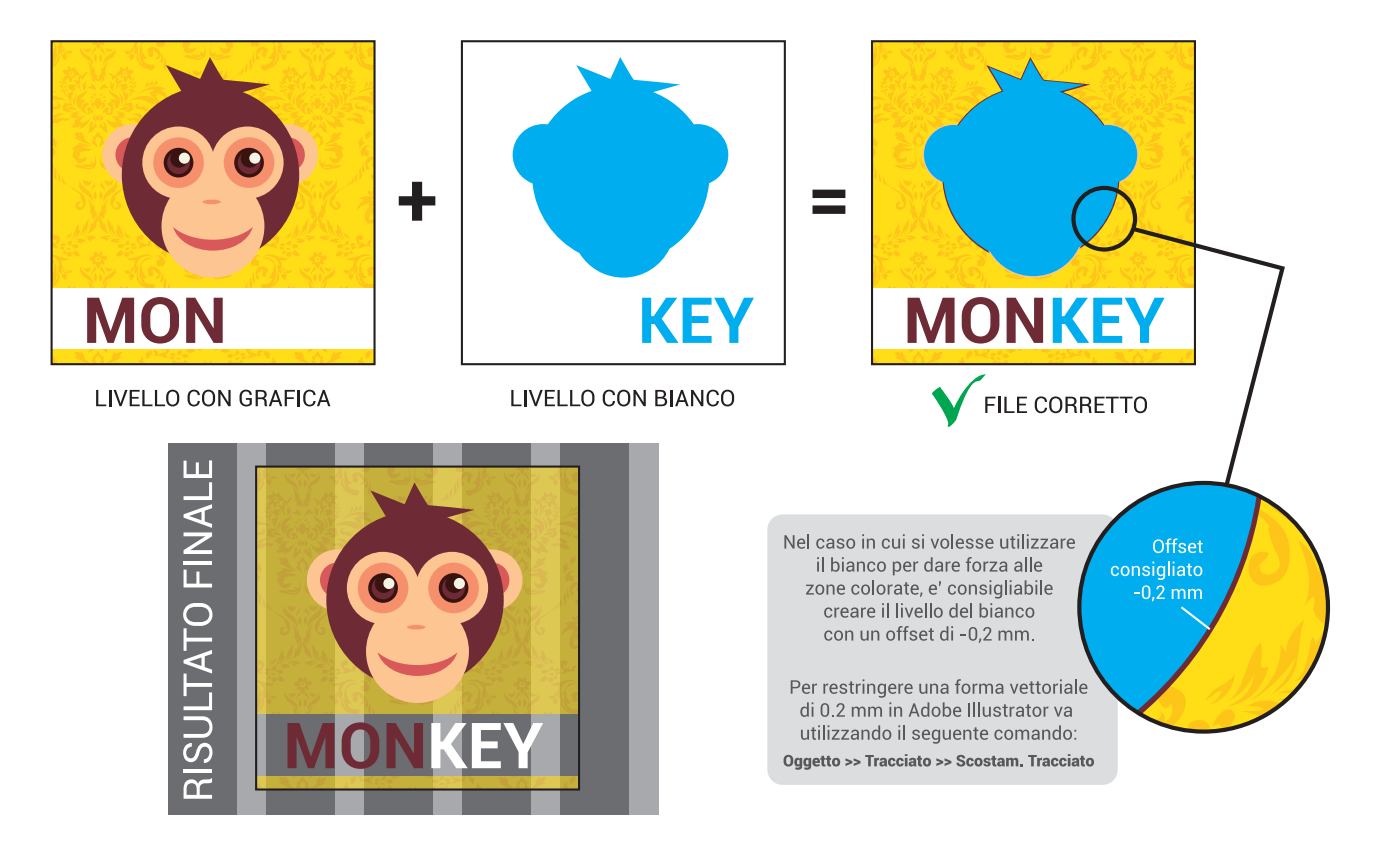

Il livello del bianco dovrà essere totalmente vettoriale, color CIANO 100%, impostato su tinta piatta (spot color) nominata necessariamente "white" e con l'attributo sovrastampa riempimento attivato, di seguito i passaggi fondamentali per creare il livello del bianco utilizzando Adobe Illustrator:

**DISEGNA IL TRACCIATO VETTORIALE...** 

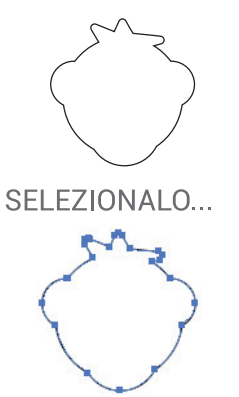

**DAL MENU' FINESTRA CLICCA SULLA VOCE** "CAMPIONI" PER VISUALIZZARE **LA SEGUENTE FINESTRA...** 

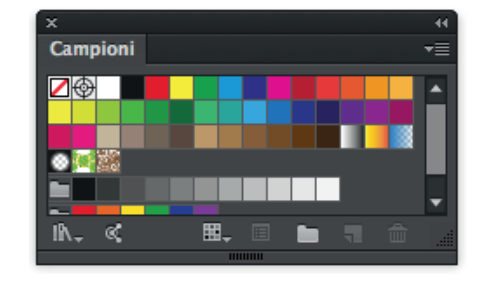

CLICCARE SULL'ICONA <del>V</del> IN **ALTO A DESTRA E SCEGLIERE** LA VOCE "NUOVO CAMPIONE"

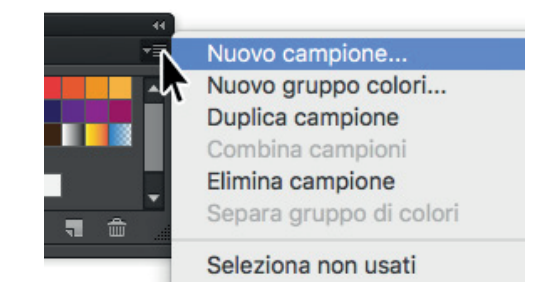

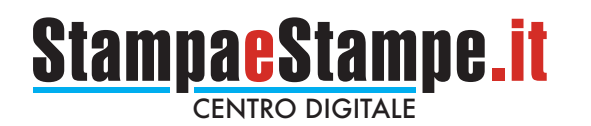

**LA FINESTRA "NUOVO CAMPIONE" VA COMPILATA ESATTAMENTE COME** SEGUE:

Nuovo campione Nome campione: white Tipo di colore: Tinta piatta Metodo colore: CMYK  $100$   $\frac{1}{2}$  $\overline{c}$  $\mathbf{R}$ I٥  $\circ$ **Ix** Го I٥ **1**% Annulla OK

SE TUTTO SARA' STATO FATTO **CORRETTAMENTE, NELLA** FINESTRA "CAMPIONI" APPARIRA' UN NUOVO COLORE "SPOT"

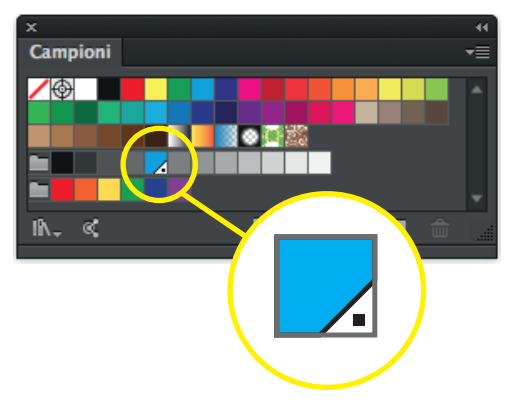

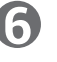

**ID** SALVA L'IMPAGINATO IN FORMATO PDF.

**ASSEGNARE IL COLORE APPENA CREATO AL** RIEMPIMENTO DELLA FORMA **CREATA IN PRECEDENZA** 

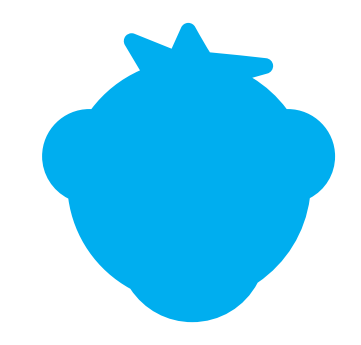

SE LA PROCEDURA SARA' STATA FATTA CORRETTAMENTE **LA FINESTRA "COLORE"** APPARIRA' COME SEGUE:

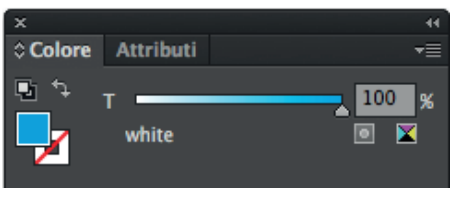

(?) POSIZIONARE IL LIVELLO **BIANCO SOPRA AL LIVELLO** GRAFICO...

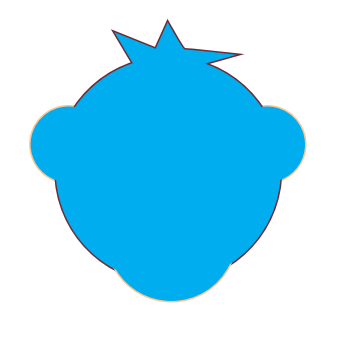

DAL MENU' FINESTRA CLICCA LA VOCE "ATTRIBUTI" E DOPO **AVER SELEZIONATO IL TRACCIATO SPUNTA LA** CASELLA "SOVRAS. RIEMP.".

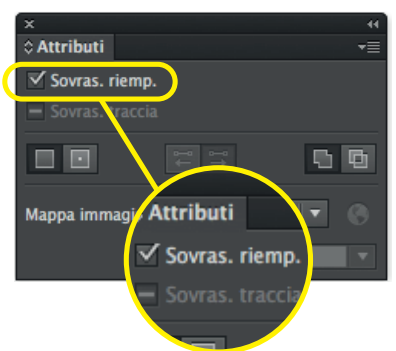

10 PER VERIFARE CHE LA PROCEDURA SIA STATA FATTA CORRETTAMENTE. DAL MENU "VISUALIZZA" CLICCARE LA VOCE "ANTEPRIMA SOVRASTAMPA"

**IL RISULTATO DOVREBBE ESSERE II SEGUENTE** 

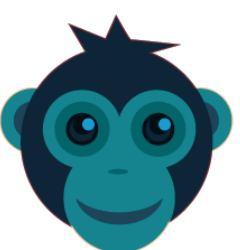

· Per la realizzazione di soggetti con la stampa del bianco a copertura totale non sarà necessario fornire alcun dettaglio in merito all'inchiostro bianco, la gestione del bianco verrà fatta in autonomia in fase di stampa;

· I file dovranno essere impostati e caricati nel normale senso di lettura il nostro sistema li renderà speculari all'occorrenza.

· Per eventuali dubbi è consigliabile acquistare l'opzione "VERIFICA FILE".

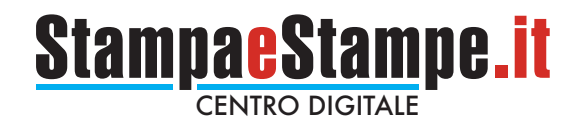

# **PRODOTTI SPECULARI**

· Per stampe su plexiglass trasparente fornire il file nel suo senso di lettura normale, il nostro sistema renderà il file speculare in automatico.

· Per eventuali dubbi è consigliabile acquistare l'opzione "VERIFICA FILE".

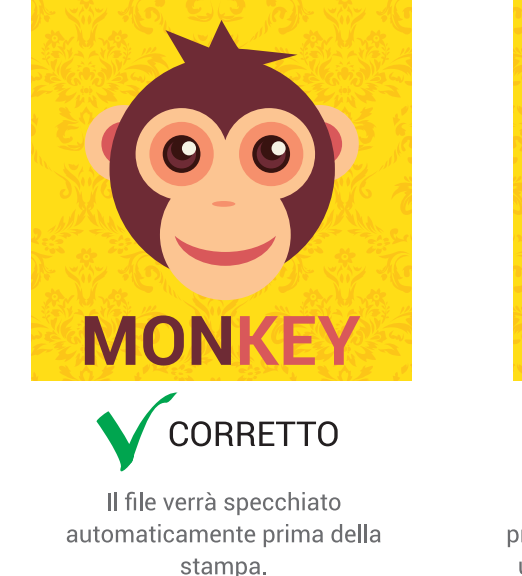

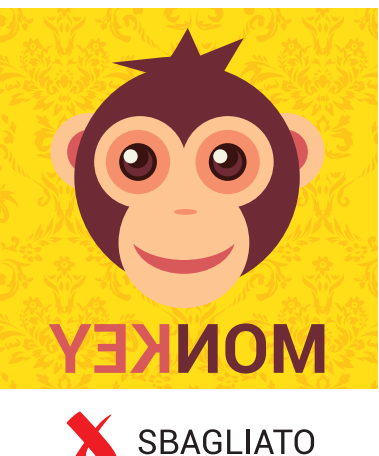

Il file inviato è già speculare. prima della stampa subirà nuovamente una specchiatura ed il risultato finale sarà una stampa riflessa.

# **PANNELLIZZAZIONE**

Quando le misure richieste superano la misura massima gestibile dai nostri sistemi, le stampe vengono pannellizzate, ciò significa che la stampa verrà divisa in più moduli di misura uguale che una volta messi vicini ricomporranno l'immagine originale.

I motivi che generano una pannellizzazione sono i seguenti:

- · La misura richiesta supera quella del supporto di stampa;
- La misura richiesta supera la larghezza massima stampabile dalle nostre macchine da stampa.
- · I pannelli rigidi con misura superiore alla lastra intera verranno pannellizzati senza sormonto, sarà possibile quindi montarli in modo adicente;
- · Possibilmente evitare di posizionare elementi grafici fondamentali e testi eccessivamente piccoli a cavallo dei tagli in quanto il taglio potrebbe creare qualche mm di scostamento.

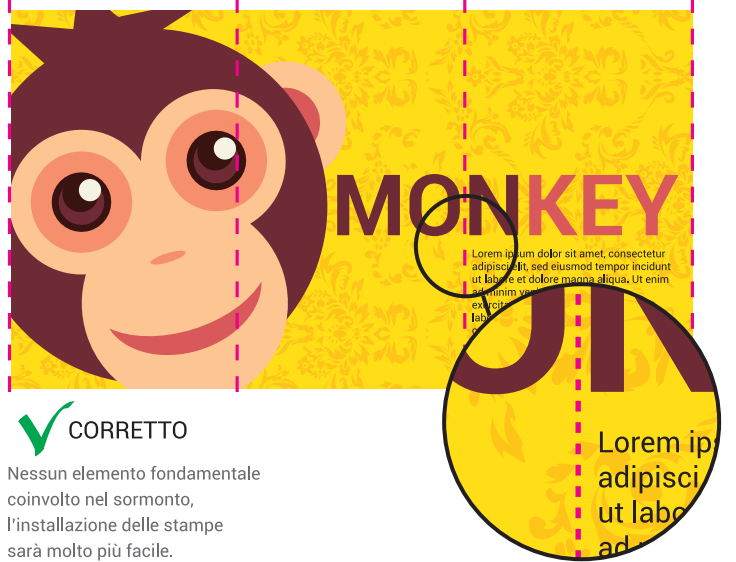

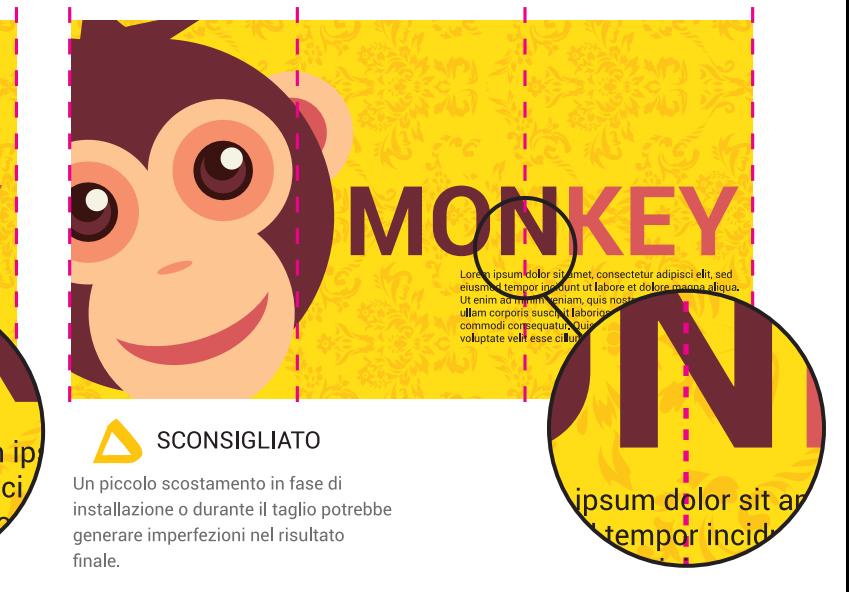